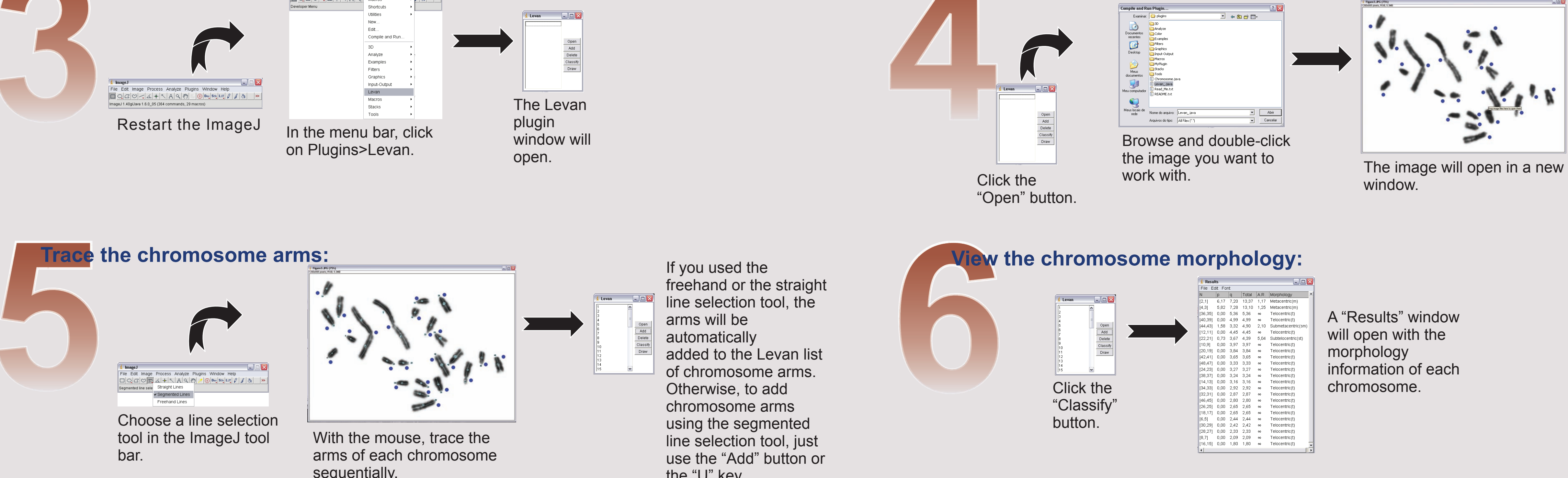

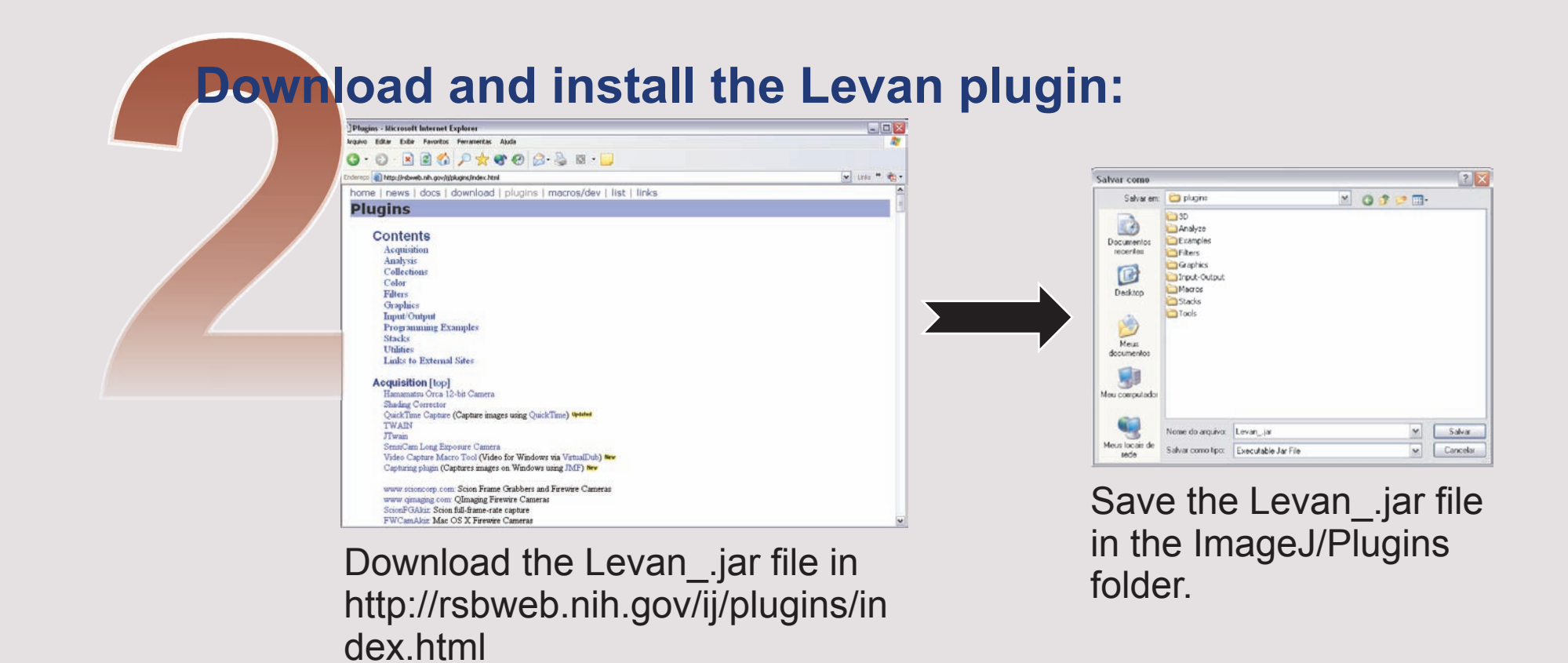

Each platform have a link for instructions to install the ImageJ.

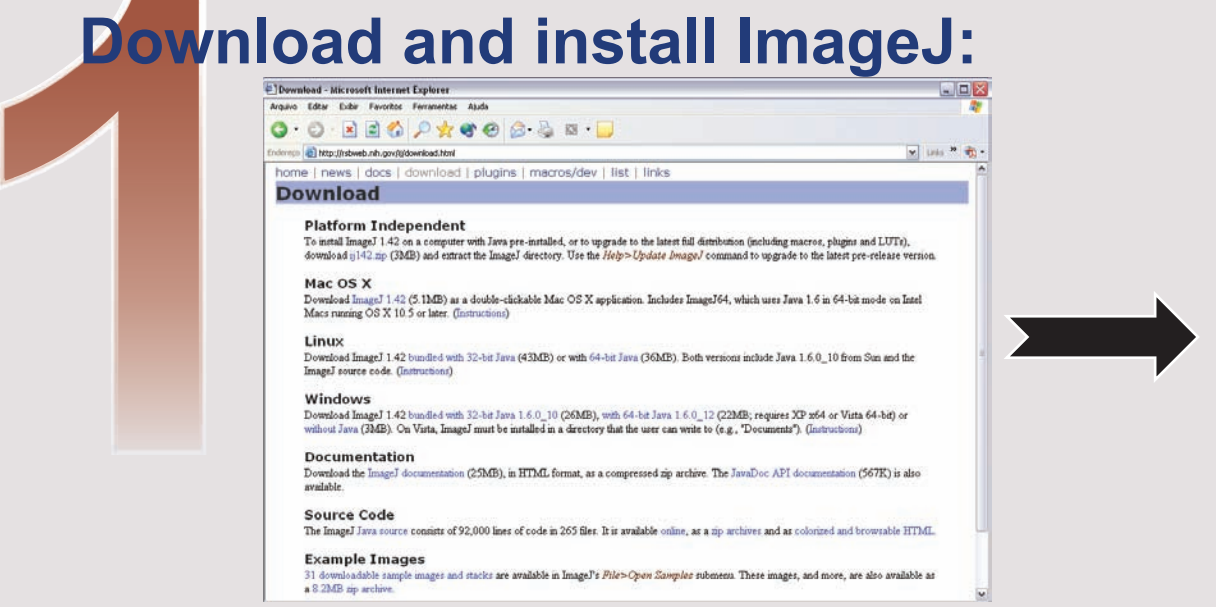

Download the ImageJ setup to your platform in the http://rsbweb.nih.gov/ij/download

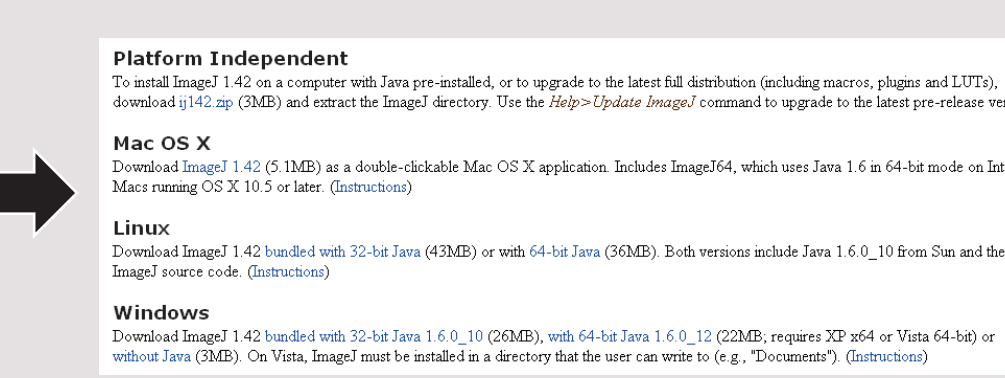

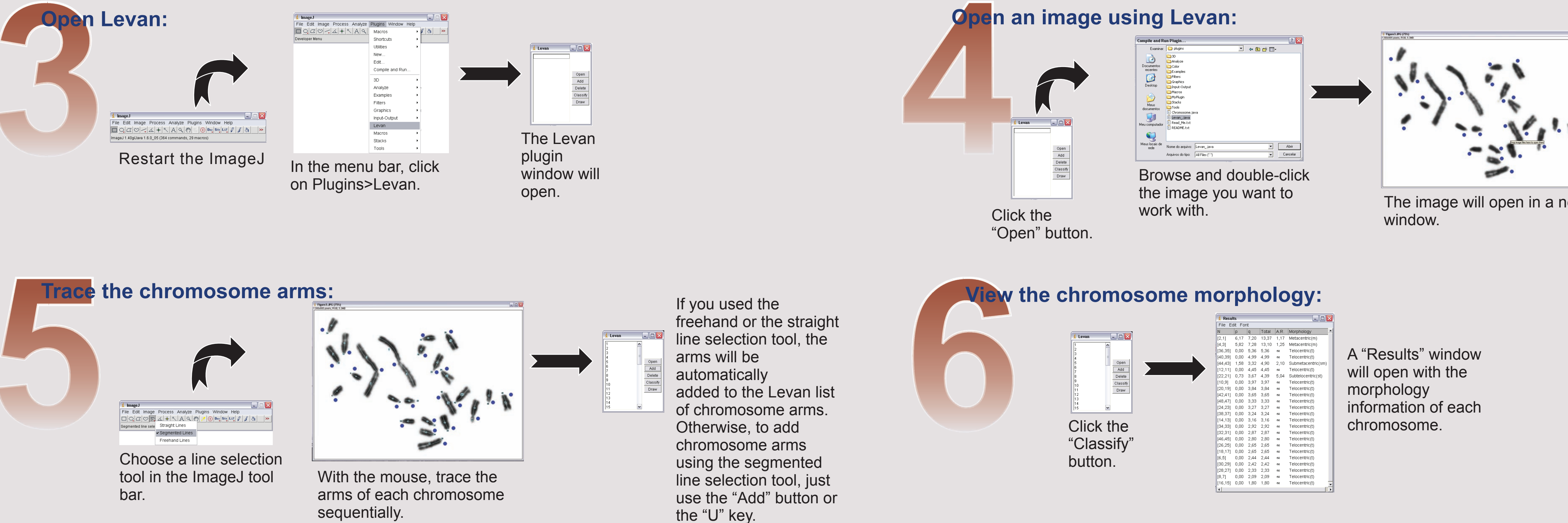

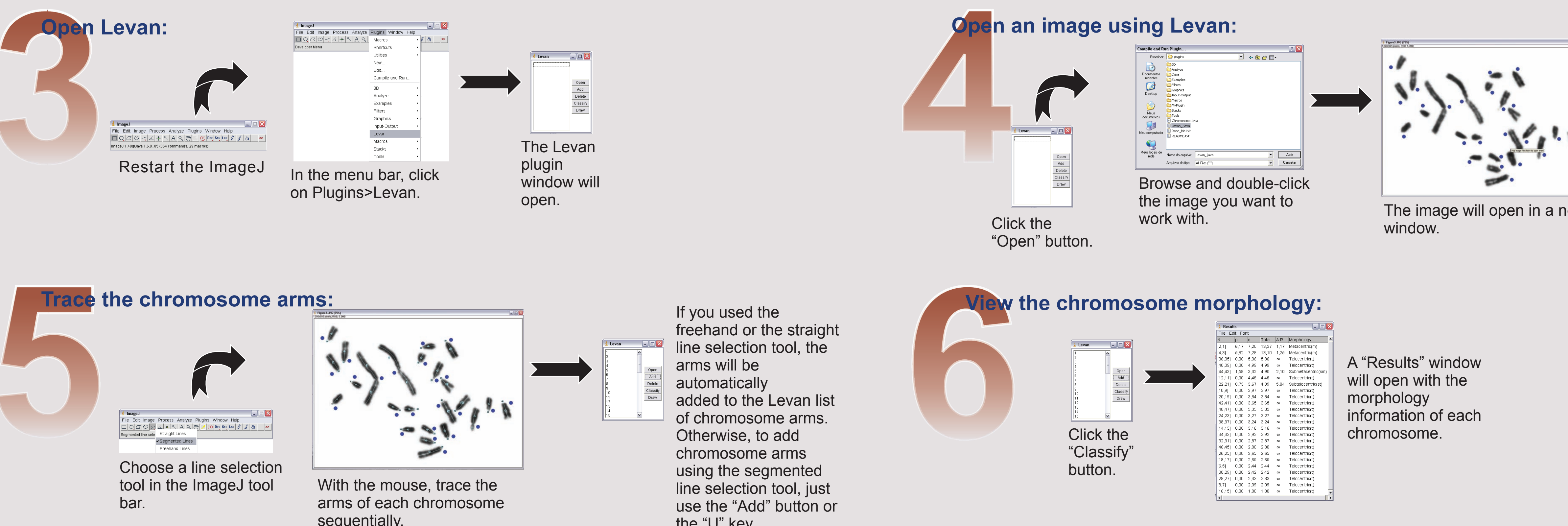

<sup>(2)</sup>Universidade Federal de Viçosa Departamento de Biologia Geral - CCBS Viçosa - MG - Brasil

<sup>(1)</sup>PIBIC/CNPQ Fellowship

elements of pachytene nuclei, we recomend the use of the "Segmented Line" tool; this tool allows the user to easily redefine traced lines;

## **LEVAN Tutorial - Step by Step**

d) depending on the user skill to work with the mouse, use the "Freehand" tool; in this case, the lines are automatically added without the use of the "Add" button.

Click the "Draw" button.

The sequential number of arms will be drawn on the image of each chromosome.

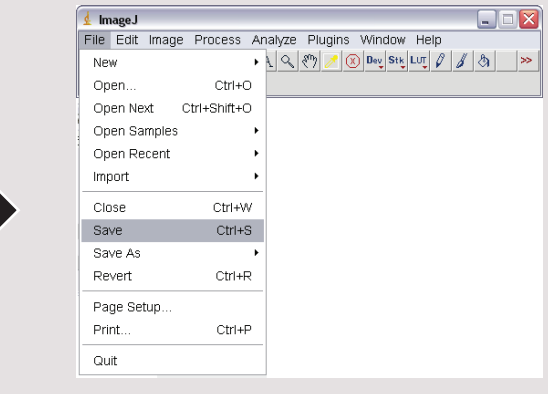

In the ImageJ menu bar, click on File>Save or File>Save As.

# **Save the image with assigned arms:**

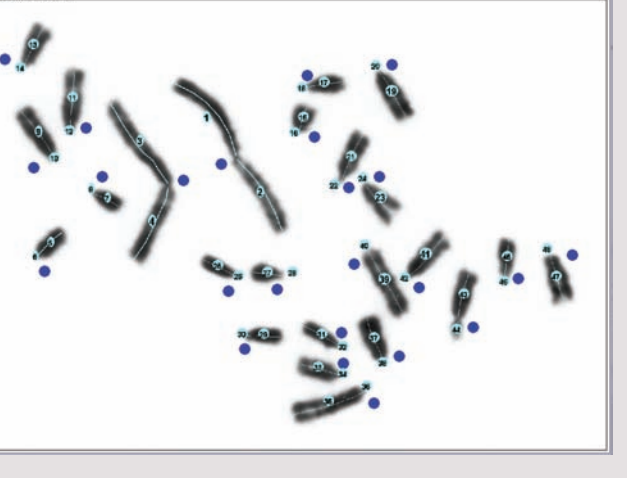

f) the plugin can be used to rank the total relative length of the morphological units of monocentric chromosomes without visible centromeres or holocentric chromosomes; in both cases, the user should desconsider the presented morphology classification.

### **An example of a phachytene nuclei with 23 bivalents and the table "Results" showing the morphology of the chromosomes of each bivalent.**

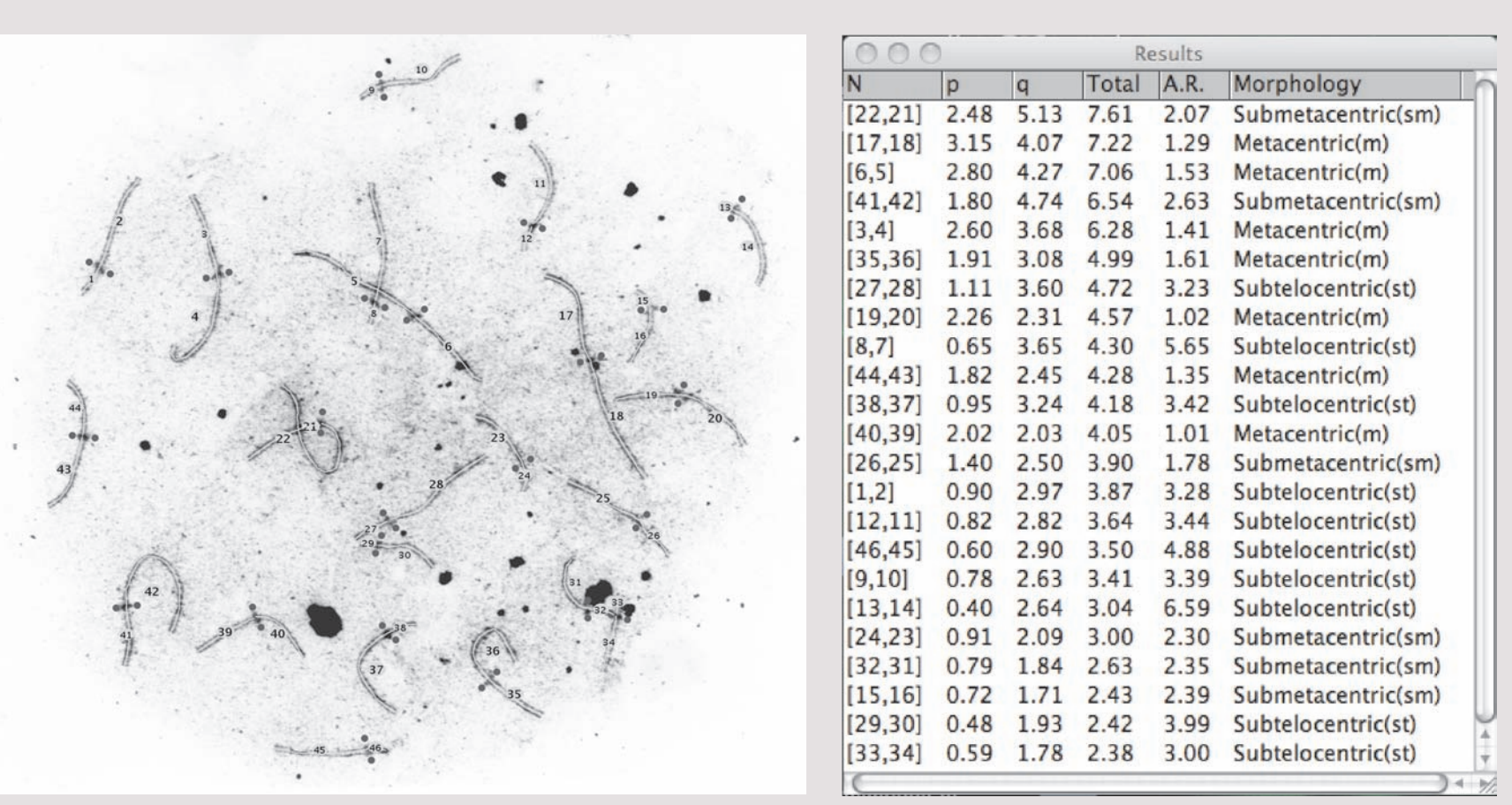

For contact, please e-mail: *levanplugin@ufv.br* 

#### *Tips to use the Levan plugin:*

**a)** remember that Levan uses the ImageJ original tools ("Selection Lines"); they have specific instructions, which can be viewed in the ImageJ manual;

**b)** for complex curved or bend lines, such as observed in a synaptonemal complex structure or axial

 for straight lines, such as observed in mitotic metaphase chromosomes, use the "Straight Line" tool; in **c)** this case, the lines are automatically added without the use of the "Add" button.

 always remember that each chromosome should have two inputs in the plugin; in the case of very small-**e)** sized arms, always consider it with one click ("Freehand" or "Straight Line" tool) or one click followed with an "Add" ("Segmented Line" tool);

### **Morphological criteria of the plugin**

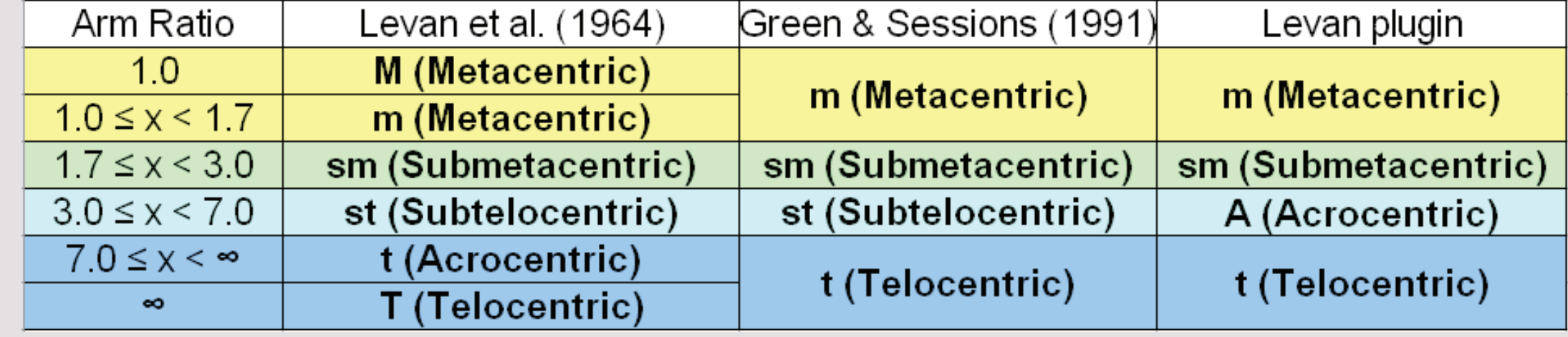

**If you have decided to consider the use of this plugin in your work, please, do not forget to cite both ImageJ and the plugin LEVAN. You may follow these citation examples for the LEVAN plugin:**

**a) text citation: Sakamoto & Zacaro (2009) or (Sakamoto & Zacaro, 2009);**

**b) reference citation: Sakamoto, Y. and Zacaro, A. A. 2009. LEVAN, an ImajeJ plugin for morphological cytogenetic analysis of mitotic and meiotic chromosomes. Initial version. An open source Java plugin distributed over the Internet from http://rsbweb.nih.gov/ij/**

**Examples for ImageJ citation can be found in http://rsbweb.nih.gov/ij/docs/faqs.html**

Sakamoto<sup>(1, 2)</sup>, Y. & Zacaro<sup>(2)</sup>, A. A. (2009)

#### *Citation*